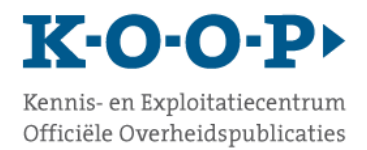

# **Voorblad**

Aanmelden voor het GR-register

## Inleiding

U wilt een gemeenschappelijke regeling aanmelden voor het GR-register, een onderdeel van het Register van Overheidsorganisaties op Overheid.nl: https://organisaties.overheid.nl/Gemeenschappelijke\_regelingen/

Het GR-register biedt burgers en andere belanghebbenden één centrale, toegankelijke plek waar informatie over alle gemeenschappelijke regelingen binnen Nederland te vinden is. De wettelijke basis voor het GR-register is artikel 136 van de Wet gemeenschappelijke regelingen (WGR). De bronhouder van een gemeenschappelijke regeling is overeenkomstig artikel 26, tweede lid, WGR eindverantwoordelijk voor de registratie, het beheer en de kwaliteit van de gegevens over de gemeenschappelijke regeling in het GR-register.

Het aanmeldingspakket bestaat uit de volgende documenten:

- 1. Voorblad GR-register (dit document)
- 2. Oplegbrief aanmelden GR-register en KOOP-applicaties
- 3. Formulier I aanmelden contactpersonen KOOP-applicaties
- 4. Formulier II aanmelden gebruikers KOOP-applicaties

Wanneer u de gemeenschappelijke regeling enkel wilt aanmelden voor het GR-register, dan is het invullen en terugsturen van dit voorblad en de oplegbrief voldoende. Als het regionaal samenwerkingsorgaan, dus uw organisatie in de vorm van een openbaar lichaam, gemeenschappelijk orgaan of bedrijfsvoeringsorganisatie, moet publiceren via een eigen publicatieblad, dan meldt u uw organisatie ook aan voor één of meerdere applicaties van KOOP door formulier I en II in te vullen. Meer informatie over deze KOOP-applicaties vindt u op onze website: www.koopoverheid.nl.

U kunt de ingevulde documenten per e-mail sturen naar gr-registratie@koop.overheid.nl. Vermeld in de onderwerp regel het volgende:

GR-registratie: GR-register + [optioneel: en DROP] + [titel gemeenschappelijke regeling]

Een voorbeeld hiervan is:

*GR-registratie: GR-register en DROP Gemeenschappelijke regeling Veiligheidsregio Haaglanden*

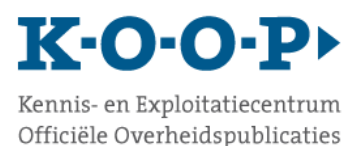

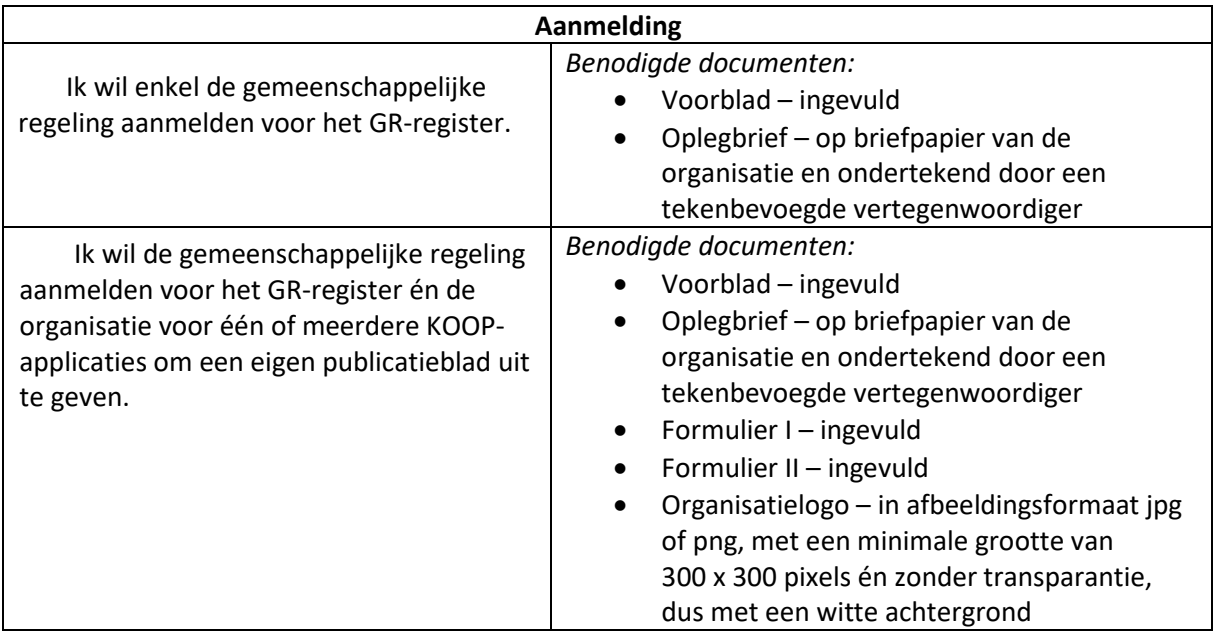

## Invulinstructies

### **Voorblad**

Geef aan of u de gemeenschappelijke regeling enkel wilt aanmelden voor het GR-register of ook de organisatie voor andere KOOP-applicaties, waarmee uw organisatie een eigen publicatieblad kan uitgeven. Vul de gegevens in van de gemeenschappelijke regeling én de redacteur. Kies het type gegevens dat de redacteur gaat beheren. Er moet altijd tenminste 1 redacteur zijn voor het beheer van 'Alle gegevens'. Daarnaast kunt u een redacteur aanmelden voor het beheer van de 'Woocontactgegevens'. De beheerrechten van die redacteur zijn beperkt tot de velden voor de Woocontactgegevens. U kunt meerdere redacteuren aanmelden door het blok met 'Gegevens redacteur voor het GR-register' te kopiëren.

## **Oplegbrief**

Neem de oplegbrief (bijv. door deze te printen) over op briefpapier van uw organisatie en laat deze ondertekenen door een *bevoegd persoon.* Onder 'bevoegd persoon' wordt de persoon verstaan die binnen uw organisatie eindverantwoordelijk of gemandateerd is voor het bekendmaken van officiële publicaties en bevoegd is daarvoor één of meer contactpersonen te benoemen en te (laten) registreren door KOOP. Het is niet nodig dat de bevoegd persoon ook toegang heeft tot de applicatie(s).

Vermeld de contactpersoon/-personen voor de applicatie(s) waarvoor u de gemeenschappelijke regeling en de organisatie aanmeldt. Een contactpersoon dient verbonden te zijn aan de gemeenschappelijke regeling/organisatie. Het is mogelijk om iemand van een commerciële beheerpartij in te vullen als tweede contactpersoon. KOOP eist in ieder geval dat één persoon van de gemeenschappelijke regeling/organisatie als contactpersoon is geregistreerd.

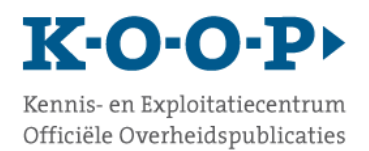

## **Formulier I**

Geef aan of het een nieuwe aanmelding betreft of een wijziging van een bestaande contactpersoon. Vul de gegevens in van de in de oplegbrief aangewezen contactpersoon voor het gebruik van deze applicaties binnen de organisatie. De contactpersoon is het aanspreekpunt voor KOOP en is binnen de eigen organisatie het eerste aanspreekpunt voor de andere gebruikers (aan te melden door formulier II in te vullen) met vragen over deze applicaties. Er kunnen meerdere contactpersonen worden aangemeld door het blok met 'Gegevens contactpersoon' te kopiëren.

### **Formulier II**

Vul de gegevens van uw organisatie in. Vervolgens geeft u aan of het een nieuwe aanmelding betreft of een wijziging. Het aanmelden van gebruikers dient te geschieden door de in de oplegbrief en in formulier I aangewezen contactpersoon van uw organisatie.

Geef aan welke personen binnen uw organisatie de door KOOP aangeboden applicaties mogen gebruiken. Het is belangrijk dat u hier aangeeft welke rol iemand mag vervullen. LET OP: Om een applicatie te kunnen gebruiken, moeten alle rollen in ieder geval bij één of meerdere personen zijn belegd. Om meerdere gebruikers aan te melden, kunt u het blok met 'Gegevens gebruiker' kopiëren.

### **Logo**

Stuur het logo van uw organisatie als jpg of png, met een minimale grootte van 300 x 300 pixels én zonder transparantie, dus met een witte achtergrond. Het logo wordt getoond bij publicaties in het Blad gemeenschappelijke regeling.

Kennis- en Exploitatiecentrum Officiële Overheidspublicaties

 $K-O-O-P$ 

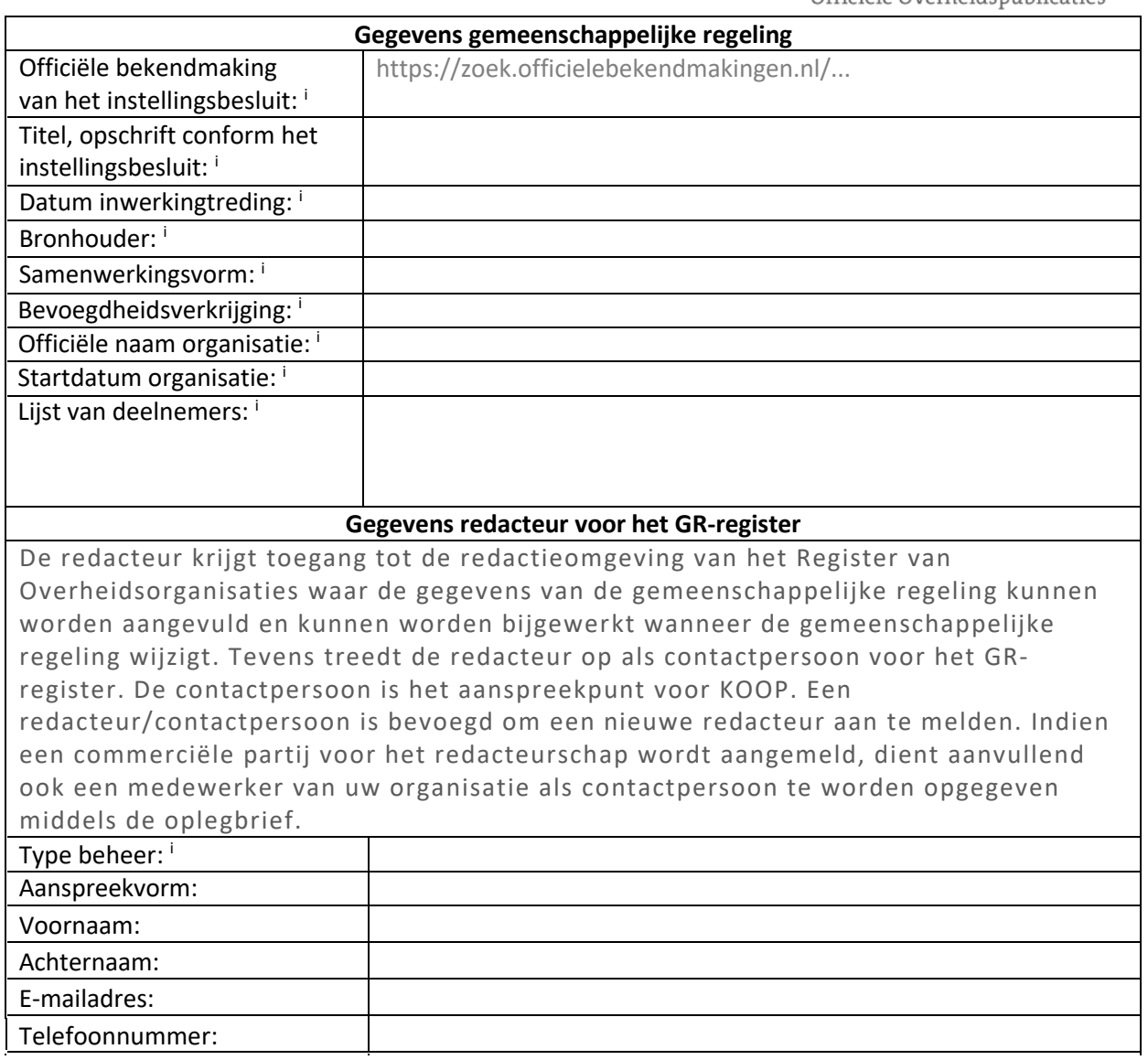

#### **Privacy proclaimer**

Kennis- en exploitatiecentrum Officiële Overheidspublicaties (KOOP) gaat zorgvuldig om met de persoonsgegevens die ons worden toevertrouwd. Wij gebruiken deze uitsluitend als contactinformatie en om gebruikers te authentiseren, te autoriseren en om te registreren wie welke handelingen in onze applicaties heeft uitgevoerd.

De persoonsgegevens die KOOP registreert en verwerkt, worden aangeleverd door contactpersonen namens bestuursorganen. KOOP ondersteunt deze bestuursorganen bij het uitvoeren van hun wettelijke verplichtingen. Deze contactpersonen dienen zich er daarom van te verzekeren dat de betrokkenen kennis hebben genomen dat hun persoonsgegevens worden geregistreerd en hiertegen geen bezwaar maken.

Op onze website leest u in de privacyverklaring hoe wij omgaan met persoonsgegevens: https://www.koopoverheid.nl/privacy